# 使用帶WEP加密的ISR和LEAP身份驗證的無線區 域網連線配置示例

### 目錄

[簡介](#page-0-0) [必要條件](#page-0-1) [需求](#page-0-2) [採用元件](#page-0-3) [網路圖表](#page-1-0) [慣例](#page-1-1) [871W路由器配置](#page-1-2) [客戶端介面卡配置](#page-3-0) [驗證](#page-6-0) [疑難排解](#page-8-0) [相關資訊](#page-8-1)

## <span id="page-0-0"></span>簡介

本文檔介紹如何使用WEP加密和LEAP身份驗證為無線LAN連線配置Cisco 870系列整合服務路由器 (ISR)。

相同的配置適用於任何其他思科ISR無線系列型號。

## <span id="page-0-1"></span>必要條件

### <span id="page-0-2"></span>需求

嘗試此組態之前,請確保符合以下要求:

• 瞭解如何配置Cisco 870系列ISR的基本引數。

• 瞭解如何使用Aironet案頭實用程式(ADU)配置802.11a/b/g無線客戶端介面卡。

有關如何配置802.11a/b/g客戶端介面卡的資訊,請參[閱Cisco Aironet 802.11a/b/g無線LAN客戶端](//www.cisco.com/en/US/docs/wireless/wlan_adapter/cb21ag/user/2.5/configuration/guide/icg04.html) [介面卡\(CB21AG和PI21AG\)安裝及設定指南2.5版。](//www.cisco.com/en/US/docs/wireless/wlan_adapter/cb21ag/user/2.5/configuration/guide/icg04.html)

#### <span id="page-0-3"></span>採用元件

本文中的資訊係根據以下軟體和硬體版本:

- 運行Cisco IOS®軟體版本12.3(8)YI1的Cisco 871W ISR
- 採用Aironet台式機實用程式2.5版的筆記型電腦
- 運行韌體版本2.5的802.11 a/b/g客戶端介面卡

本文中的資訊是根據特定實驗室環境內的裝置所建立。文中使用到的所有裝置皆從已清除(預設 )的組態來啟動。如果您的網路正在作用,請確保您已瞭解任何指令可能造成的影響。

#### <span id="page-1-0"></span>網路圖表

本檔案會使用此網路設定。

在此設定中,無線LAN客戶端與870路由器關聯。870路由器上的內部動態主機配置協定(DHCP)伺 服器用於向無線客戶端提供IP地址。在870 ISR和WLAN客戶端上啟用WEP加密。LEAP身份驗證用 於驗證無線使用者,而870路由器上的本地RADIUS伺服器功能用於驗證憑證。

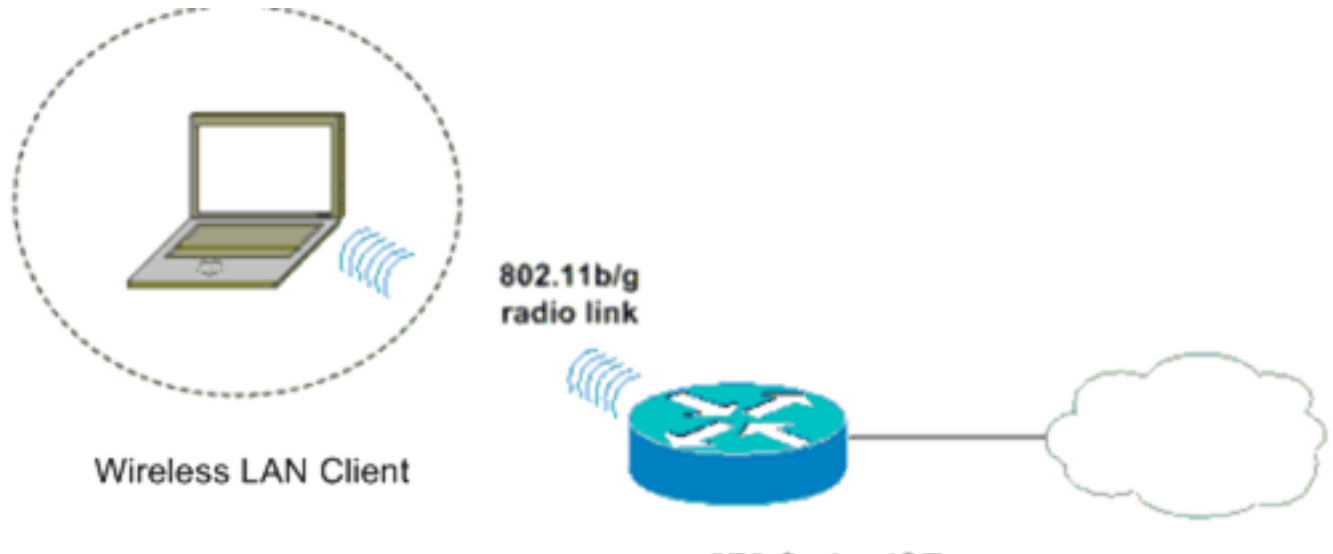

870 Series ISR

#### <span id="page-1-1"></span>慣例

如需文件慣例的詳細資訊,請參閱[思科技術提示慣例。](//www.cisco.com/en/US/tech/tk801/tk36/technologies_tech_note09186a0080121ac5.shtml)

## <span id="page-1-2"></span>871W路由器配置

*172.16.1.100 255.255.0.0*

完成以下步驟,將871W ISR配置為接入點,以接受來自無線客戶端的關聯請求。

#### 配置整合路由和橋接(IRB)並設定網橋組。在全域性配置模式下鍵入這些命令以啟用IRB。 1. WirelessRouter<config>#**bridge** *irb !--- Enables IRB.* WirelessRouter<config>#**bridge** *1* **protocol** *ieee !--- Defines the type of Spanning Tree Protocol as ieee.* WirelessRouter<config>#**bridge** *1* **route** *ip !--- Enables the routing of the specified protocol in a bridge group.*

設定橋接虛擬介面(BVI)。為BVI分配IP地址。在全域性配置模式下鍵入這些命令。 2.WirelessRouter<config>#**interface bvi1** *!--- Enter interface configuration mode for the BVI.* WirelessRouter<config-if>#**ip address**

如需存取點中橋接群組功能的詳細資訊,請參閱<u>將VLAN與Cisco Aironet無線裝置搭配使用</u>的

存取點和橋接器上的橋接群組組態一節。

#### 在871W ISR上配置內部DHCP伺服器功能。路由器上的內部DHCP伺服器功能可用於將IP地址 3. 分配給與路由器關聯的無線客戶端。在全域性配置模式下完成這些命令。 WirelessRouter<config>#**ip dhcp excluded-address** *172.16.1.100 172.16.1.100 !--- Excludes IP addresses from the DHCP pool. !--- This address is used on the BVI interface, so it is excluded.* WirelessRouter<config>#**ip dhcp pool** *870-ISR* WirelessRouter<dhcp-config>#**network** *172.16.1.0 255.255.0.0* 注意:還應將客戶端介面卡配置為接受DHCP伺服器的IP地址。 將871W ISR配置為本地RADIUS伺服器。在全域性配置模式下,鍵入這些命令將871W ISR配 4. 置為本地RADIUS伺服器。 WirelessRouter<config>#**aaa new-model** *!--- Enable the authentication, authorization, and accounting !--- (AAA) access control model.* WirelessRouter<config>#**radius-server local** *!--- Enables the 871 wireless-aware router as a local !--- authentication server and enters into configuration !--- mode for the authenticator.* WirelessRouter<config-radsrv)#**nas** *172.16.1.100* **key** *Cisco !--- Adds the 871 router to the list of devices that use !--- the local authentication server.* WirelessRouter<config-radsrv>#**user** *ABCD* **password** *ABCD* WirelessRouter<config-radsrv)#**user** *XYZ* **password** *XYZ !--- Configure two users ABCD and XYZ on the local RADIUS server.* WirelessRouter<configradsrv)#**exit** WirelessRouter<config>#**radius-server host** *172.16.1.100* **auth-port 1812 acct-port 1813 key** *Cisco !--- Specifies the RADIUS server host.* 注意:使用埠1812和1813進行本地RADIUS伺服器的身份驗證和記帳。 WirelessRouter<config>#**aaa group server radius** *rad\_eap !--- Maps the RADIUS server to the group* **rad\_eap** . WirelessRouter<config-sg-radius>#**server** *172.16.1.100* **auth-port 1812 acct-port 1813** *!--- Define the server that falls in the group rad\_eap.* WirelessRouter<config>#**aaa authentication login** *eap\_methods* **group** *rad\_eap !--- Enable AAA login authentication.* 配置無線電介面。無線電介面的配置涉及路由器上各種無線引數的配置,包括SSID、加密模 5.式、身份驗證型別、速度和無線路由器的角色。此示例使用名為Test的SSID。鍵入這些命令 以在全域性配置模式下配置無線電介面。 WirelessRouter<config>#**interface dot11radio0** *!--- Enter radio interface configuration mode.* WirelessRouter<config-if>#**ssid** *Test !--- Configure an SSID test.* irelessRouter<config-ssid>#**authentication open eap** *eap\_methods* WirelessRouter<config-ssid>#**authentication network-eap** *eap\_methods !--- Expect that users who attach to SSID 'Test' !--- are requesting authentication with the type 128 !--- Network Extensible Authentication Protocol (EAP) !--- authentication bit set in the headers of those requests. !--- Group these users into a group called 'eap\_methods'.* WirelessRouter<config-ssid>#**exit** *!--- Exit interface configuration mode.* WirelessRouter<config-if>#**encryption mode wep mandatory** *!--- Enable WEP encryption.* WirelessRouter<config-if>#**encryption key 1 size 128** *1234567890ABCDEF1234567890 !--- Define the 128-bit WEP encryption key.* WirelessRouter<config-if>#**bridge-group** *1* WirelessRouter<config-if>#**no shut** *!--- Enables the radio interface.* 完成此程式後,870路由器接受來自無線客戶端的關聯請求。在路由器上配置EAP身份驗證型 別時,建議同時選擇Network-EAP和Open with EAP作為身份驗證型別,以避免出現任何身份 驗證問題。 WirelessRouter<config-ssid>#**authentication network-eap** *eap\_methods* WirelessRouter<config-ssid>#**authentication open eap** *eap\_methods*

<u>注意:本檔案假定網路僅具有思科無線使用者端。**註:使**[用Command Lookup Tool](//tools.cisco.com/Support/CLILookup/cltSearchAction.do)</u>(僅限<u>[註冊](//tools.cisco.com/RPF/register/register.do)</u>

客戶)查詢有關本文檔中使用的命令的更多資訊。

## <span id="page-3-0"></span>客戶端介面卡配置

完成以下步驟以配置客戶端介面卡。例如,此過程在ADU上建立名為870-ISR的新配置檔案。此過 程還將測試用作SSID,並在客戶端介面卡上啟用LEAP身份驗證。

1. 按一下**New**,在ADU的Profile Management視窗中建立新配置檔案。在General頁籤下輸入客 戶端介面卡使用的配置檔名稱和SSID。在本示例中,配置檔名稱為870-ISR,SSID為Test。註 :SSID必須與您在871W ISR上配置的SSID完全匹配。SSID區分大小寫。

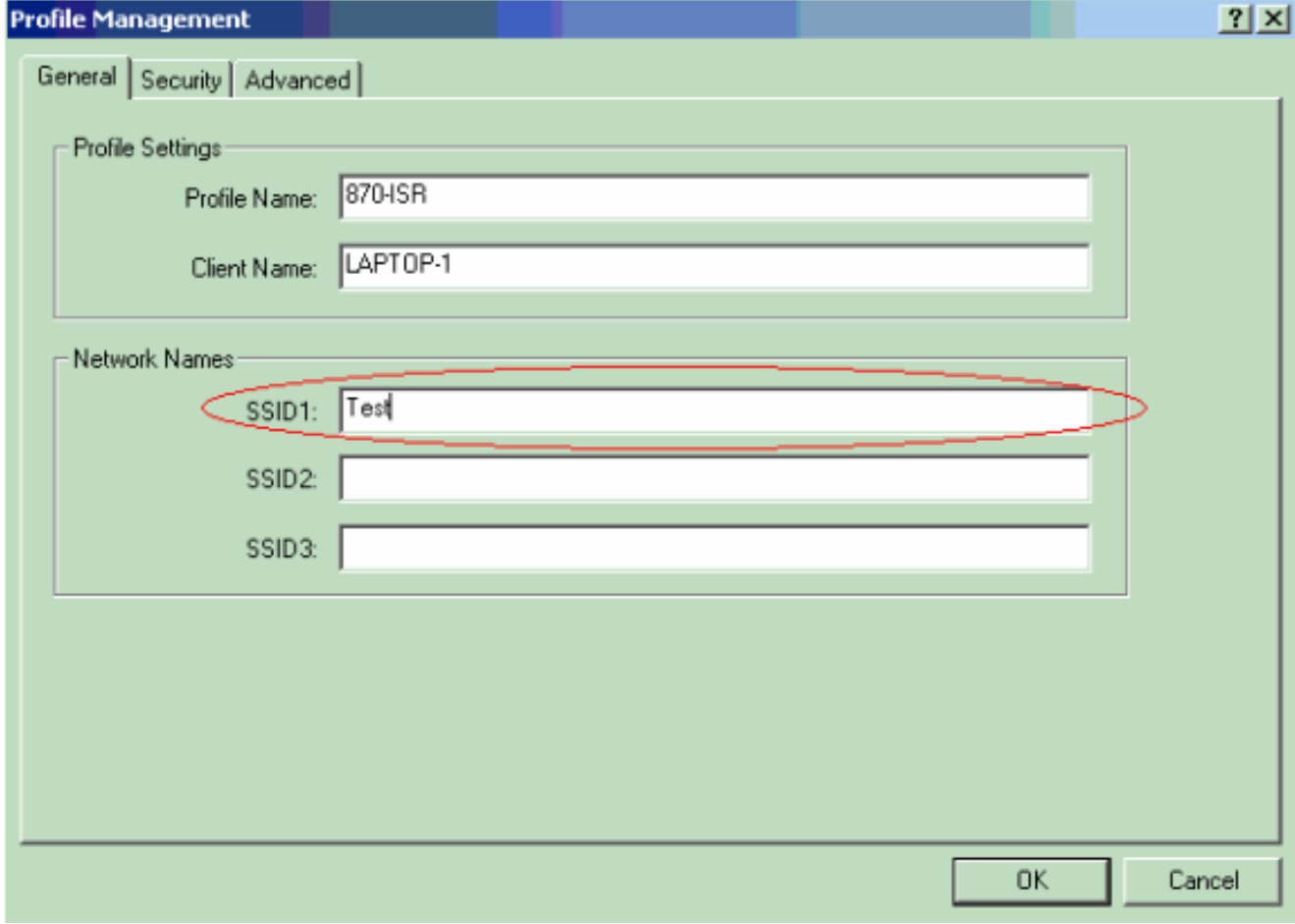

2. 轉到「安全」頁籤,選擇802.1x,然後從802.1x EAP型別選單中選擇**LEAP**。此操作將在客戶 端介面卡上啟用LEAP身份驗證。

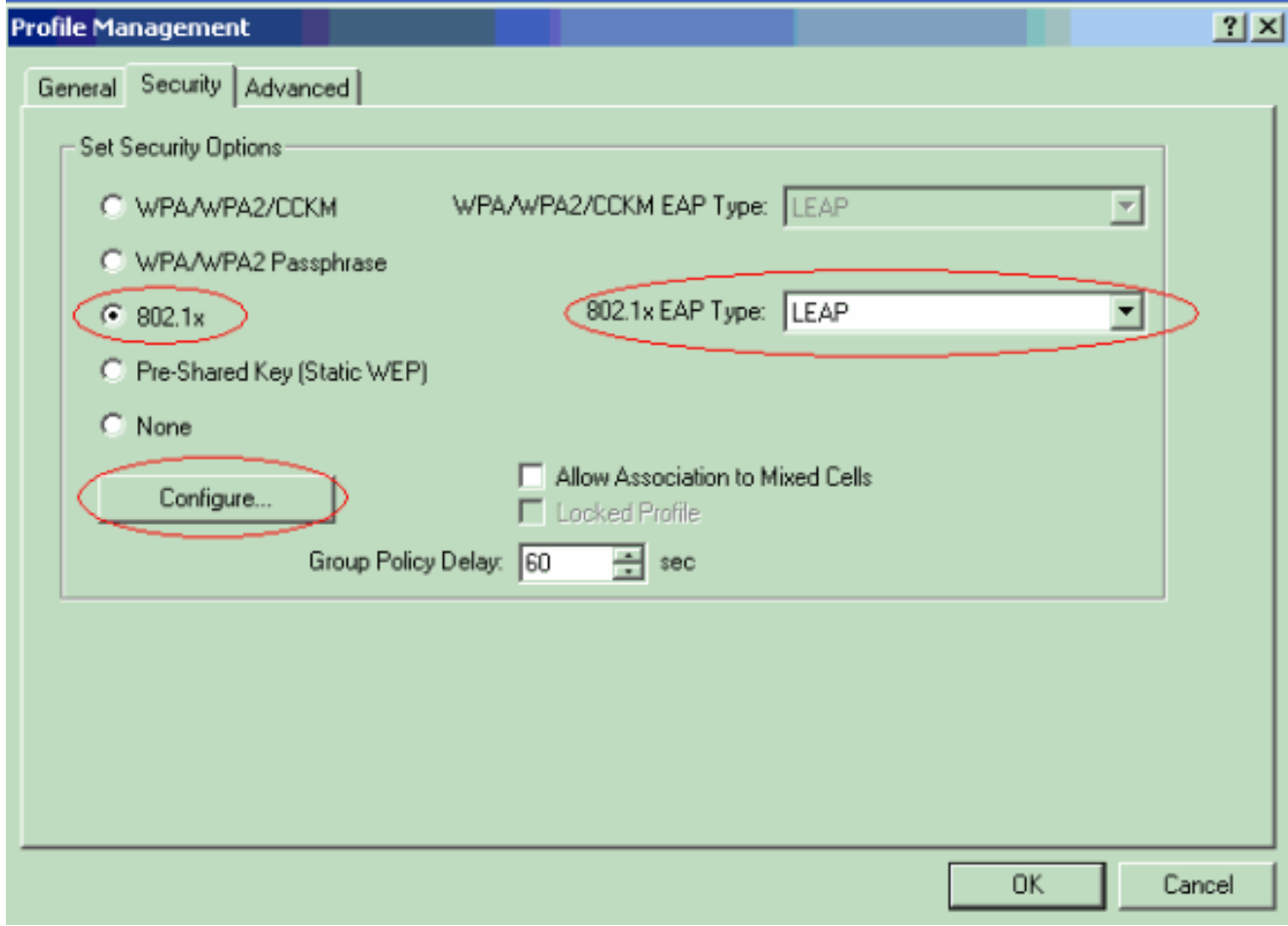

按一下Configure以定義LEAP設定。此組態會選擇Automatically Prompt for Username and 3.Password選項。此選項可讓您在LEAP身份驗證發生時手動輸入使用者名稱和密碼。

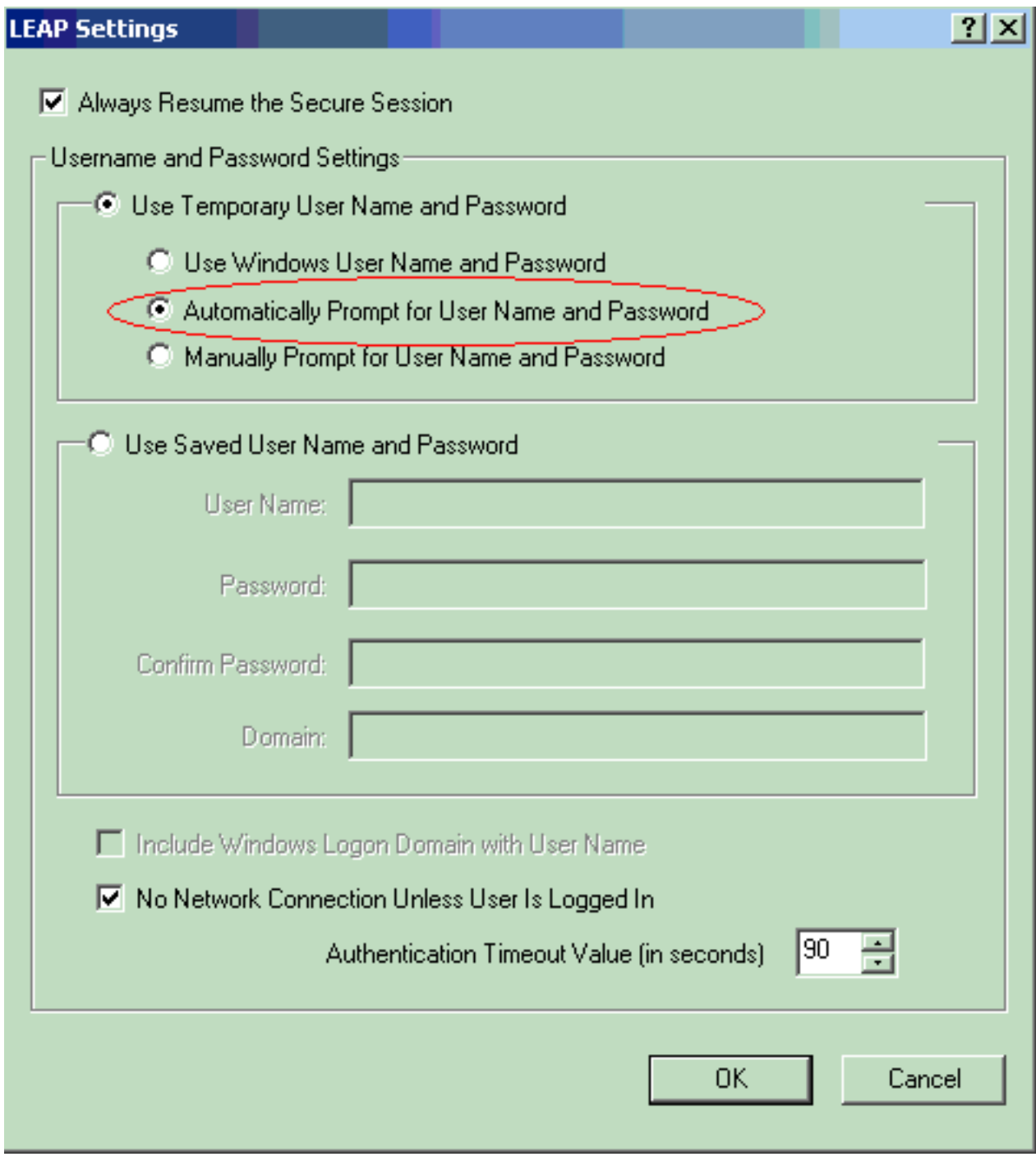

4. 按一下**OK**退出「Profile Management」視窗。

5. 按一下Activate以在客戶端介面卡上啟用此配置檔案。

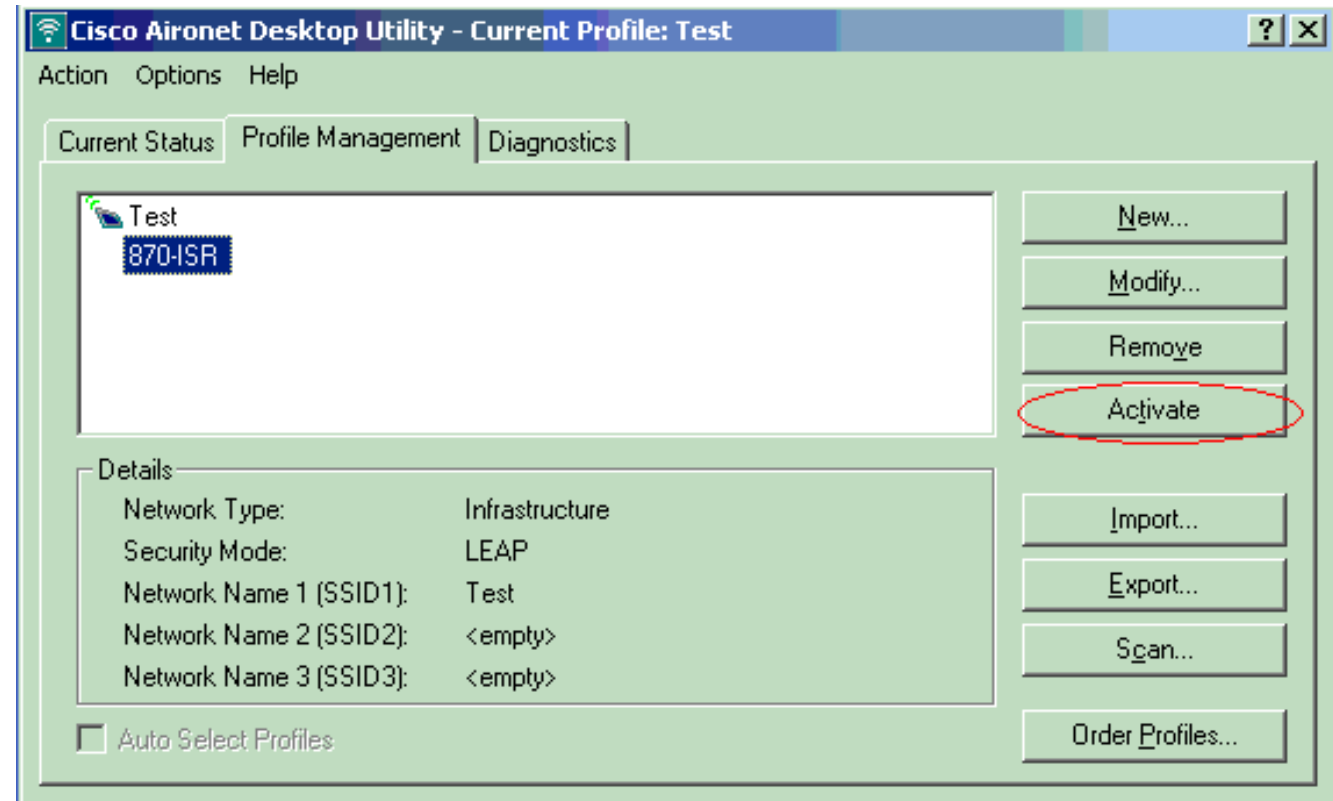

<span id="page-6-0"></span>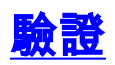

使用本節內容,確認您的組態是否正常運作。

配置客戶端介面卡和870路由器後,啟用客戶端介面卡上的配置檔案870-ISR以驗證配置。

在顯示輸入無線網路密碼視窗時輸入使用者名稱和密碼。這些應對應於871W ISR中配置的配置。在 此示例中使用的配置檔案之一為使用者名稱ping yi和密碼ping yi。

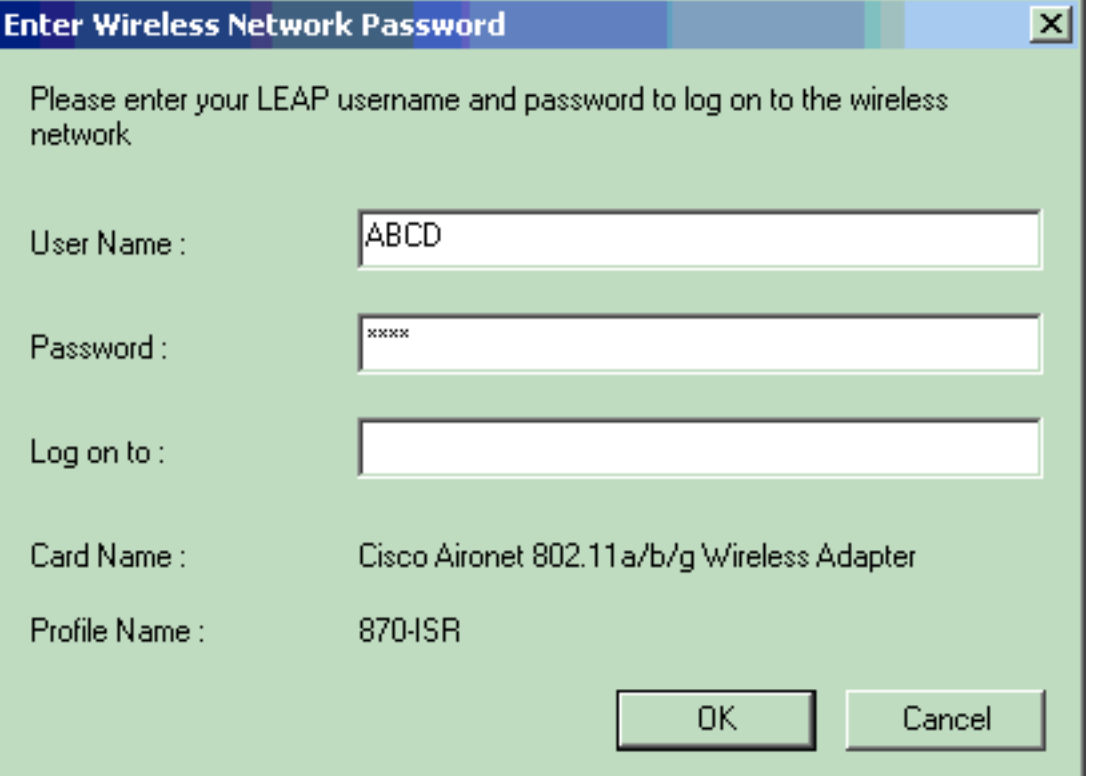

出現LEAP身份驗證狀態視窗。此視窗驗證本地RADIUS伺服器的使用者憑證。

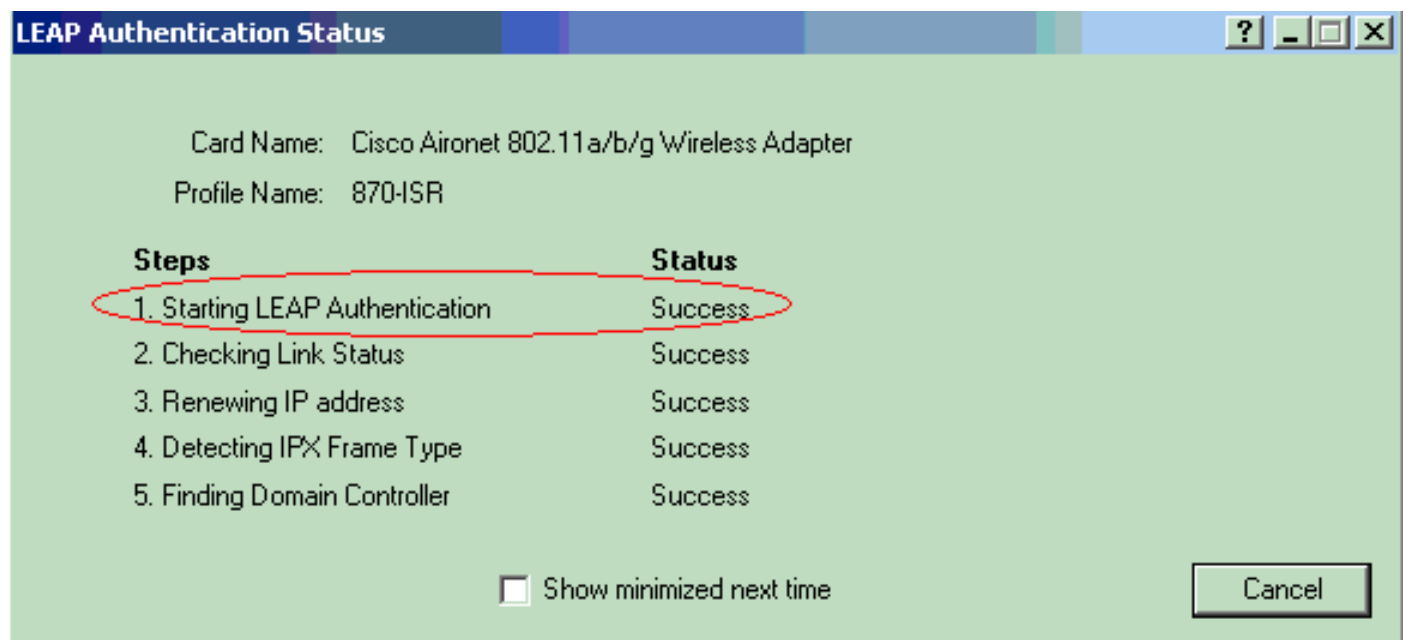

#### 檢查ADU當前狀態以驗證客戶端是否使用WEP加密和LEAP身份驗證。

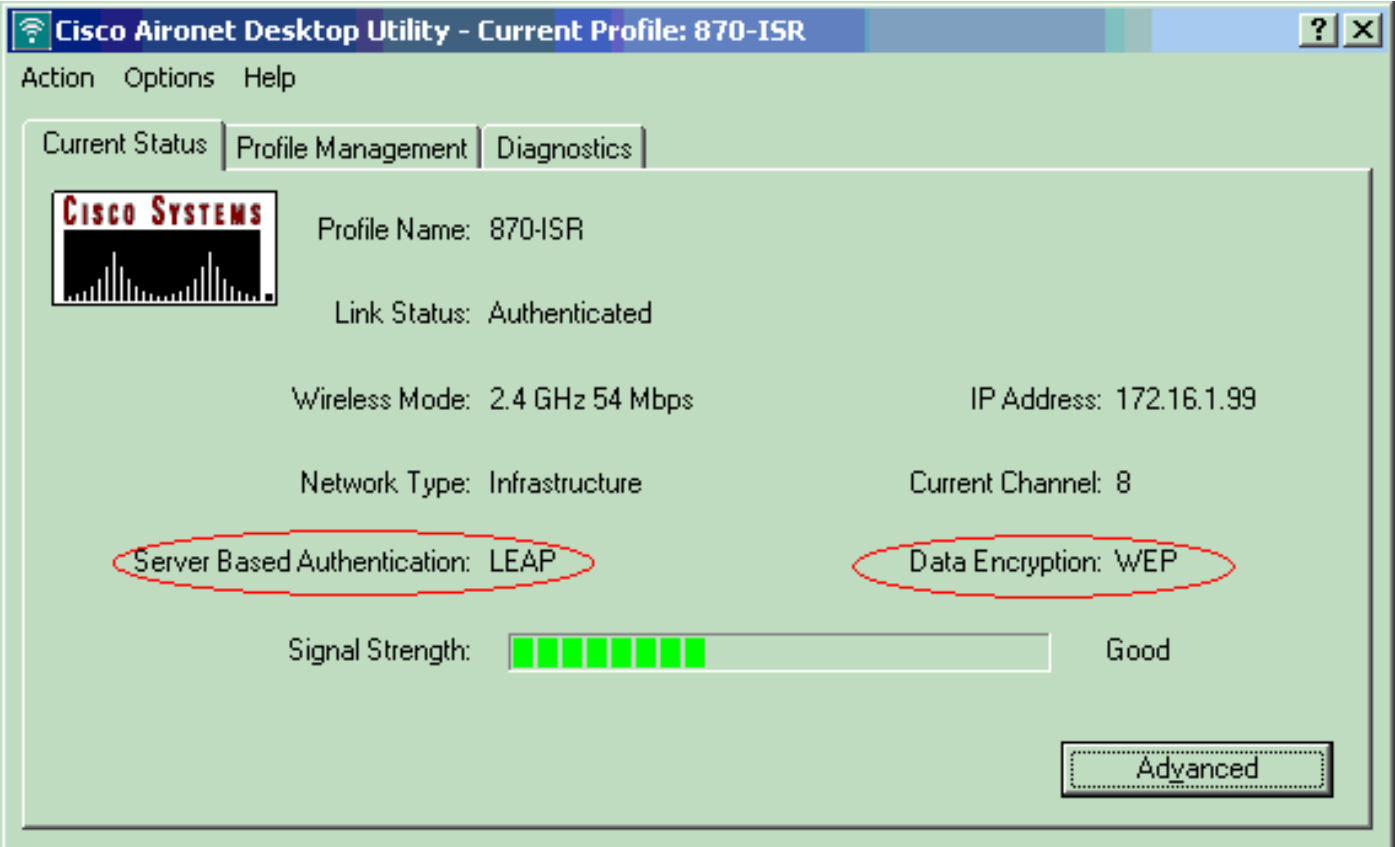

[輸出直譯器工具](https://www.cisco.com/cgi-bin/Support/OutputInterpreter/home.pl)(僅供[已註冊客](//tools.cisco.com/RPF/register/register.do)戶使用)(OIT)支援某些show命令。使用OIT檢視show命令輸出的分析

```
• show dot11 association — 驗證870路由器上的配置。
WirelessRouter#show dot11 association
```

```
802.11 Client Stations on Dot11Radio0:
```
SSID [Test]:

。

MAC Address IP Address Device Name Parent State 0040.96ac.dd05 172.16.1.99 CB21AG/PI21AG LAPTOP-1 self EAP-Associated

Others: (not related to any ssid)

```
• show ip dhcp binding — 驗證客戶端是否通過DHCP伺服器具有IP地址。
WirelessRouter#show ip dhcp binding
Bindings from all pools not associated with VRF:
IP address Client-ID/ Lease expiration Type
              Hardware address/
               User name
172.16.1.99 0040.96ac.dd05 Feb 6 2006 10:11 PM Automatic
```
### <span id="page-8-0"></span>疑難排解

本節提供與此組態相關的疑難排解資訊。

- 1. 將SSID上的方法設定為**Open**,以暫時禁用身份驗證。如此一來,便消除了射頻(RF)問題導致 驗證無法成功的可能性。在CLI中使用no authentication open eap eap\_methods、no authentication network-eap eap\_methods和authentication open命令。如果客戶端成功關聯 ,則RF不會導致關聯問題
- 檢查無線路由器上配置的WEP金鑰與客戶端上配置的WEP金鑰是否匹配。如果WEP金鑰不匹 2. 配,則客戶端無法與無線路由器通訊。
- 3. 驗證無線路由器和身份驗證伺服器之間是否同步了共用金鑰密碼。

您也可以使用這些debug指令對組態進行疑難排解。

- debug dot11 aaa authenticator all 啟用MAC和EAP身份驗證資料包的調試。
- debug radius authentication 顯示伺服器和客戶端之間的RADIUS協商。
- debug radius local-server packets 顯示傳送和接收的RADIUS資料包的內容。
- debug radius local-server client 顯示有關客戶端身份驗證失敗的錯誤消息。

### <span id="page-8-1"></span>相關資訊

- [加密演算法和身份驗證型別](//www.cisco.com/en/US/docs/routers/access/1800/wireless/configuration/guide/awg.html?referring_site=bodynav)
- [通過SDM配置固定ISR上的無線身份驗證型別示例](//www.cisco.com/en/US/products/hw/routers/ps380/products_configuration_example09186a00808acf2f.shtml?referring_site=bodynav)
- [固定ISR上的無線身份驗證型別配置示例](//www.cisco.com/en/US/products/hw/routers/ps380/products_configuration_example09186a00808a8d80.shtml?referring_site=bodynav)
- [思科接入路由器無線配置指南](//www.cisco.com/en/US/docs/routers/access/1800/wireless/configuration/guide/awg.html?referring_site=bodynav)
- [具有內部DHCP和開放式身份驗證的1800 ISR無線路由器配置示例](//www.cisco.com/en/US/tech/tk722/tk809/technologies_configuration_example09186a00805e7a23.shtml?referring_site=bodynav)
- **[無線支援頁面](//www.cisco.com/web/psa/technologies/tsd_technology_support_configure_guide.html?c=268435588&referring_site=bodynav)**
- [技術支援與文件 Cisco Systems](//www.cisco.com/cisco/web/support/index.html?referring_site=bodynav)